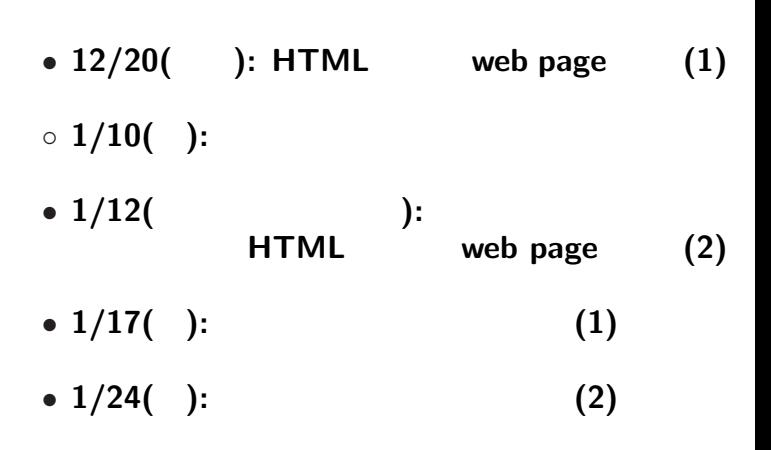

—  $1-$ 

今後の本授業の予定**:** テーマは情報の発信

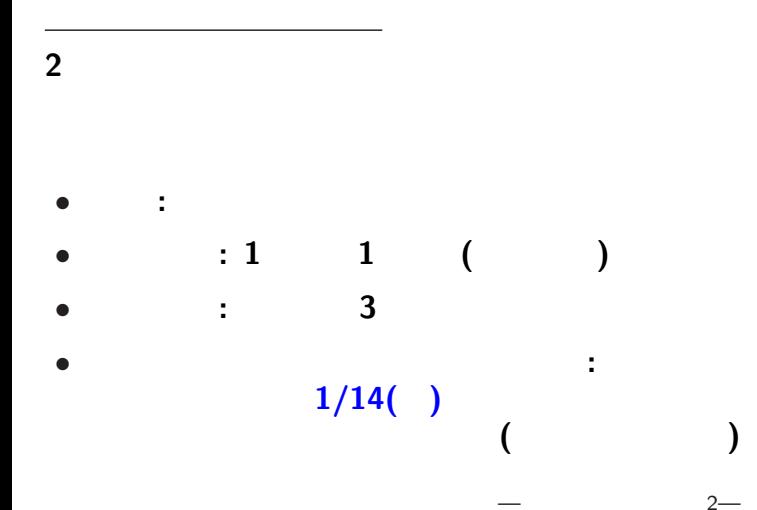

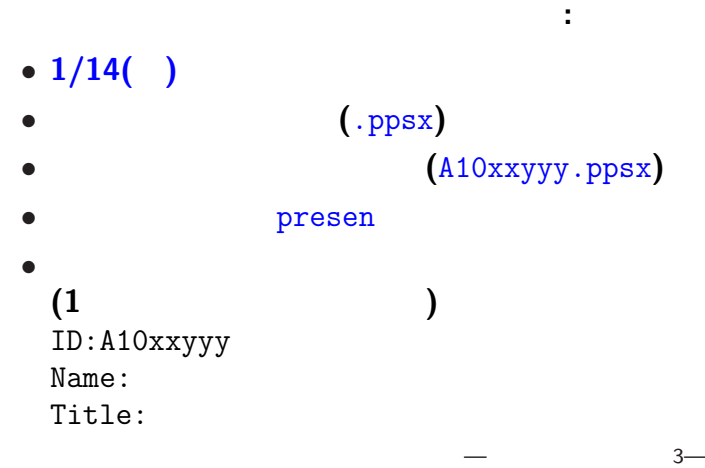

プレゼンテーション大会

## **HTML (HyperText Markup Language)**

—情報リテラシ演習 4—

http://pweb.cc.sophia.ac.jp /tsunogai/kougi/10/jolite.html **HTML** sample.html

実習

*•* **Firefox: [**右クリック**]** *<sup>−</sup>*<sup>→</sup> **[Save Link As ...]** *•* **IE: [**右クリック**]** *<sup>−</sup>*<sup>→</sup> **[**対象をファイルに保存**]** *<sup>−</sup>*<sup>→</sup> O: ドライブの授業用フォルダに保存  $index.html$ 

 $-$  5—

#### lctweb.cc.sophia.ac.jp

#### 各人の **URL**

実習用ウェブサーバ

http://lctweb.cc.sophia.ac.jp/~A10xxyyy/

**(**一般に大文字小文字を区別するので注意**)**

—情報リテラシ演習 6—

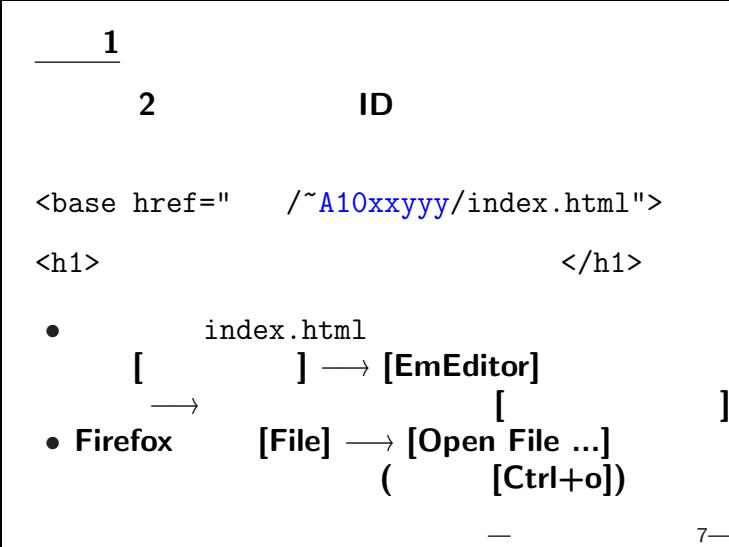

## (lctweb)

掲載 **(**アップロード**)** してみよう

ファイルをアップロード

## → **FFFTP (FTP = File Transfer Protocol)**

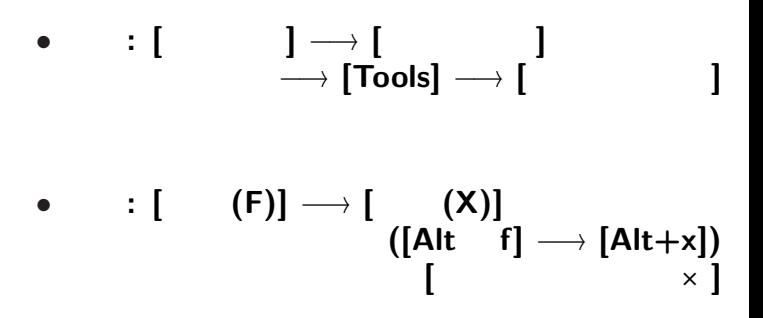

**FFFTP** 

*•* 接続**: [**接続 **(F)]** *<sup>−</sup>*<sup>→</sup> **[**接続 **(C)] −**→ **[** (ε)] *<sup>−</sup>*<sup>→</sup> **[**接続 **(S)]** *<sup>−</sup>*<sup>→</sup> ユーザ名 **(**学生番号**)** を入力 *<sup>−</sup>*<sup>→</sup> **[OK]**  $→$  **[OK]** *<sup>−</sup>*<sup>→</sup> 接続完了 *?* 左側**:** ローカル **(**こっち側**)** *?* 右側**:** リモート **(**向こう側**)**  $\cdot$  **[** (F)]  $\rightarrow$  [ (R)]

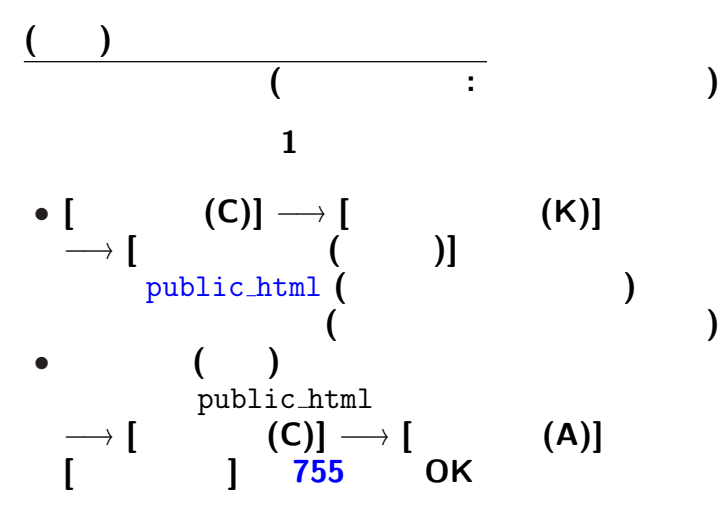

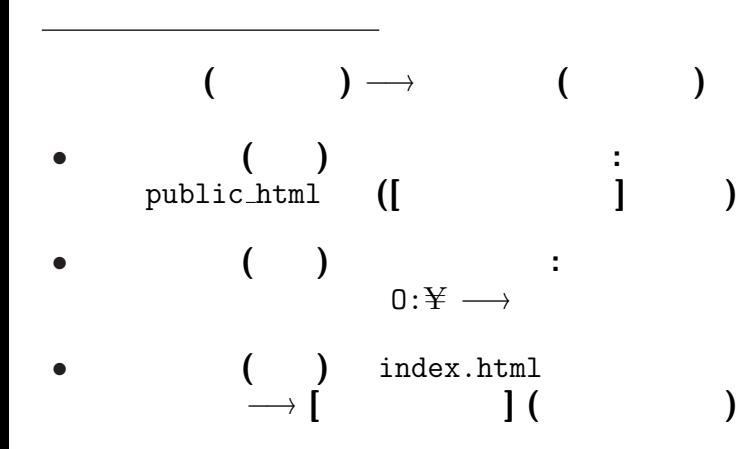

# http://lctweb.cc.sophia.ac.jp/~A10xxyyy/ index.html **(**ウェブサーバの設定**)** *•* **IE: [**右クリック**]** *<sup>−</sup>*<sup>→</sup> **[**ソースの表示**]** *•* **Firefox: [**右クリック**]** *<sup>−</sup>*<sup>→</sup> **[View Page Source]**  $($   $[Ctrl+ul]$

アップロードしたファイルを見てみる

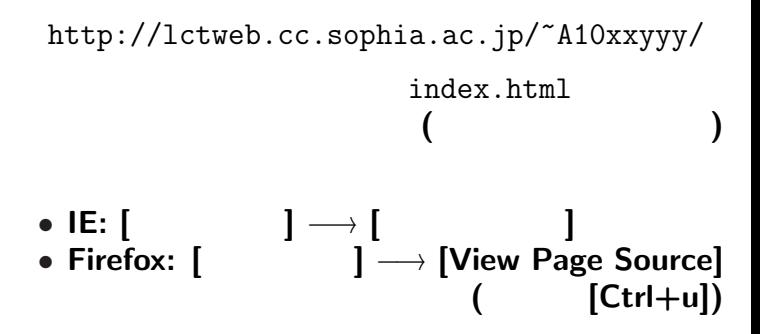

アップロードしたファイルを見てみる

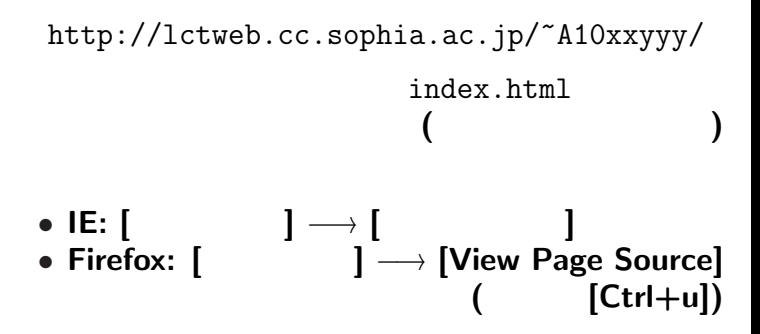

アップロードしたファイルを見てみる

•<br>• <sub>The most structure of the most structure of the most structure of the most structure</sub>

*•* ブラウザが解釈して適切に表示する

index.html

• **HTML** 

*•* ブラウザが解釈して適切に表示する

—  $14-$ 

index.html

•<br>• <sub>The st</sub>ate of the state of the state of the state of the state of the state of the state of the state of the state of the state of the state of the state of the state of the state of the state of the state of the stat

### • **HTML**

*<sup>−</sup>*<sup>→</sup> 過度に見た目に拘らないこと

*<sup>−</sup>*<sup>→</sup> 過度に見た目に拘らないこと

*<sup>−</sup>*<sup>→</sup> 過度に見た目に拘らないこと

*<sup>−</sup>*<sup>→</sup> 過度に見た目に拘らないこと

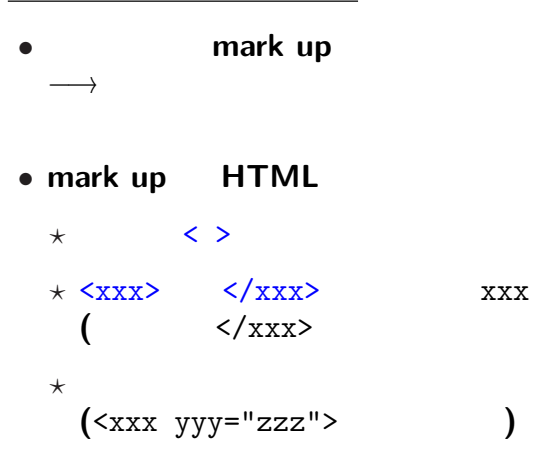

## *•* <html> </html>**: HTML**

#### • **<head>** </head>

• <br/>body> </body>:

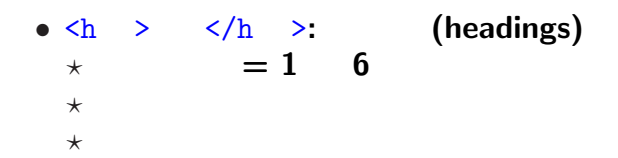

•  $\langle p \rangle$   $\langle p \rangle$ : (paragraph) **★ ★ ★** 

### **HTML** 文法の基礎 **:** 箇条書

 $\bullet$   $\langle$ ol>  $\angle$ /ol>

 $\bullet$   $\langle$ ul>  $\langle$ /ul>

 $(ordered list)$ 

**:** (unordered list)

*?* 各項目は <li> </li> で囲む *?* 入れ子にも出来る **(**項目内に更に  $\langle 01 \rangle$   $\langle 01 \rangle$   $\langle 01 \rangle$   $\langle 11 \rangle$ 

が書ける**)**

**•**  $\langle a \rangle$   $\langle a \rangle$  (anchor ) \* **href (Hypertext REFerence)**

<a href="URI. ">

—  $20-$ 

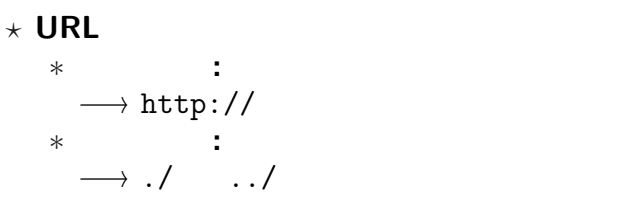

実習 **2**

**(**まだサーバへはアップロードしない**)**

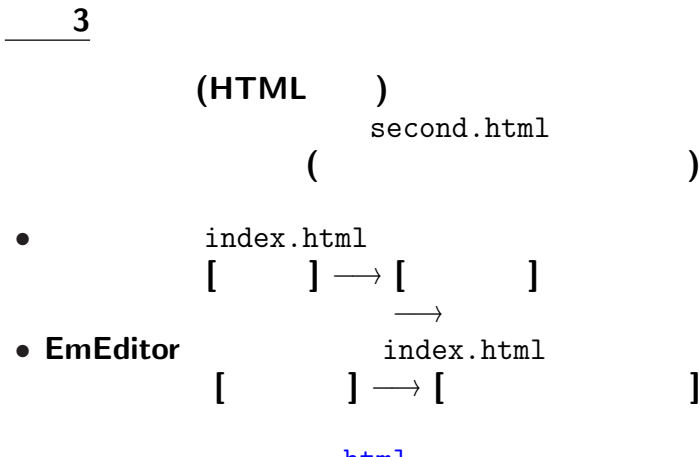

index.html second.html

リンクを張ろう **(**相対指定が適当**)**

<a href="./second.html">2

second.html

- base  $\overline{\phantom{a}}$
- 
- *•* 見出しの修正・不要な部分の削除 **(**適当に**)** • index.html

 $\langle a \rangle$  href="./index.html"> $\langle a \rangle$ 

 $-$  23—

### "MS-PowerPoint"

情報発信**:**

### **HTML**

**(**当たり前だが**)** 大切

<u>の</u>は、 インターのサービス

**(**当たり前だが**)** 大切

<u>の</u>は、 インターのサービス

**"**バリアフリー**"** の考え方から発展

**:** シャンプー・リンスのボトル

特に留意すべきことは **?**

—情報リテラシ演習 26—

**"**バリアフリー**"** の考え方から発展

**:** シャンプー・リンスのボトル

特に留意すべきことは **?**

—情報リテラシ演習 26—

**"**バリアフリー**"** の考え方から発展

**:** シャンプー・リンスのボトル

特に留意すべきことは **?**

—情報リテラシ演習 26—

## **NPO** *NPO*

## **(Color Universal Design Organization)**

### http://www.cudo.jp

参考**:** 色のユニバーサルデザイン

## **NPO** *NPO*

## **(Color Universal Design Organization)**

### http://www.cudo.jp

参考**:** 色のユニバーサルデザイン

### みなさんの **URL**

http://lctweb.cc.sophia.ac.jp/~A10xxyyy/

# *•* 切断**: [**接続 **(F)]** *<sup>−</sup>*<sup>→</sup> **[**切断 **(R)] ([Alt f]** *<sup>−</sup>*<sup>→</sup> **[Alt+r])** *•* 終了**: [**接続 **(F)]** *<sup>−</sup>*<sup>→</sup> **[**終了 **(X)] ([Alt f]** *<sup>−</sup>*<sup>→</sup> **[Alt+x])** または **[**ウィンドウ右上の×**]**

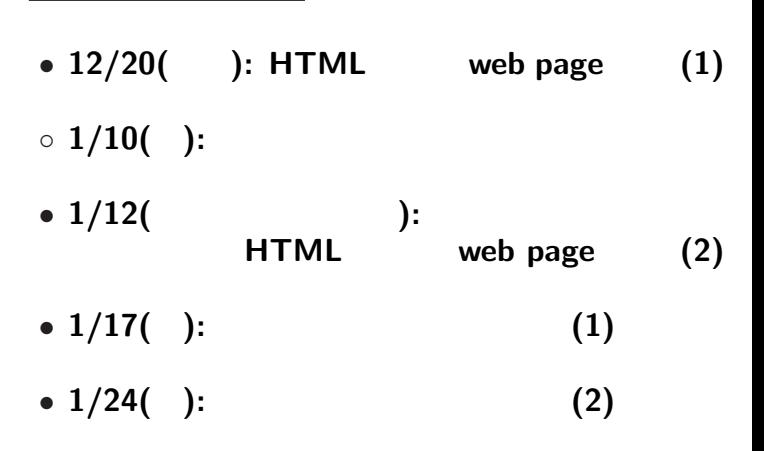

今後の本授業の予定**:** テーマは情報の発信

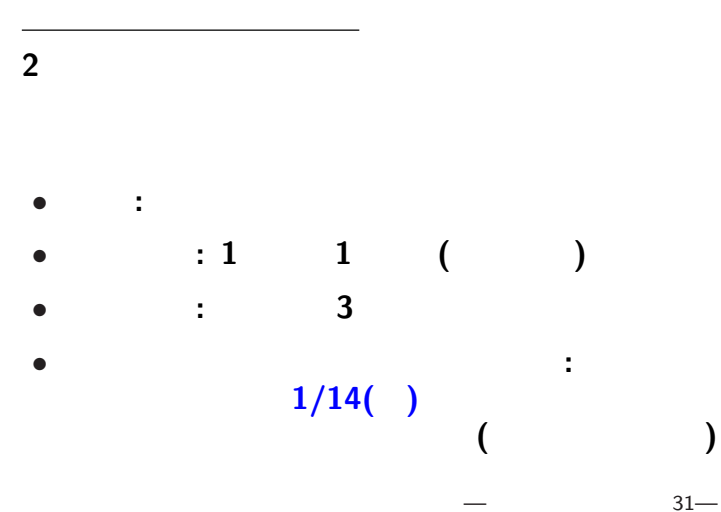

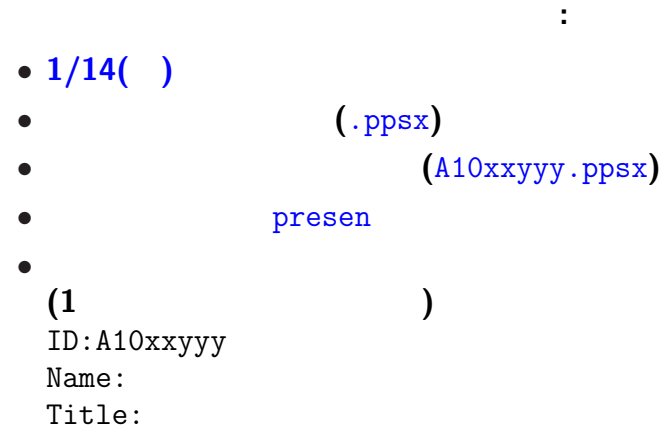

プレゼンテーション大会